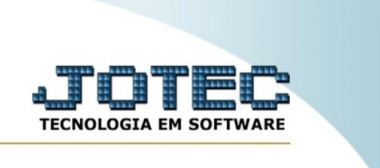

## **Consulta por grau de acerto**

Explicação: esta rotina tem como objetivo exibir uma consulta de perguntas por grau de acerto.

No menu inicial do sistema, acesse o módulo "CRM – SAC".

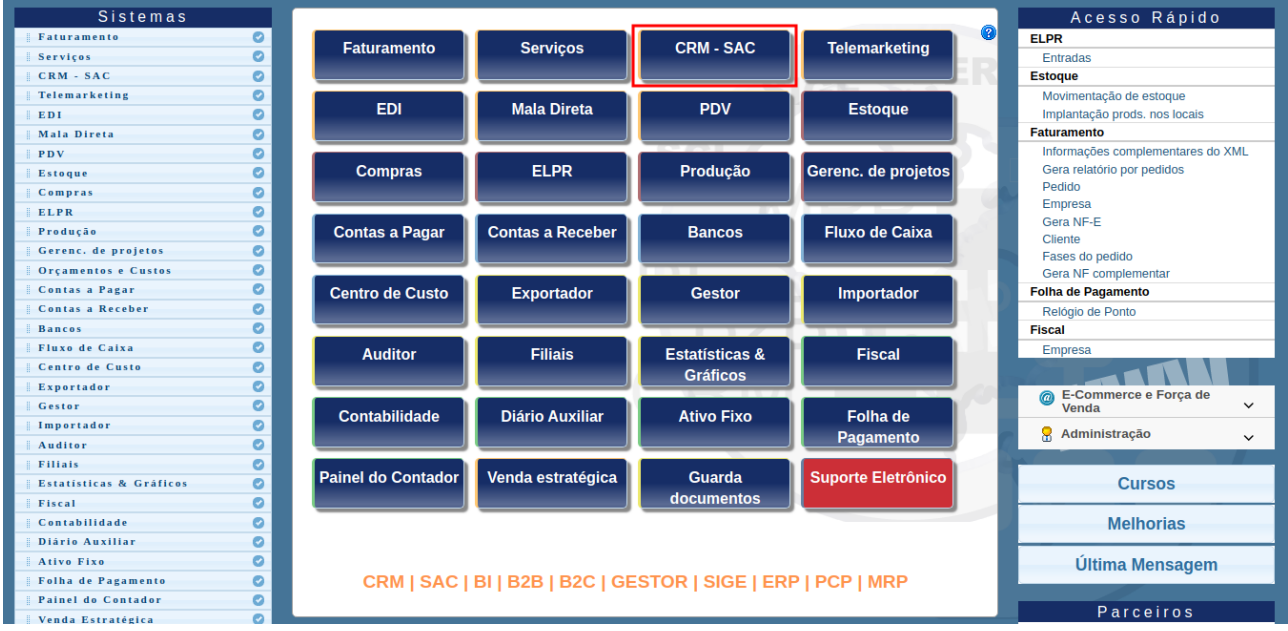

Na aba "Provas", clique na opção "Consulta por grau de acerto".

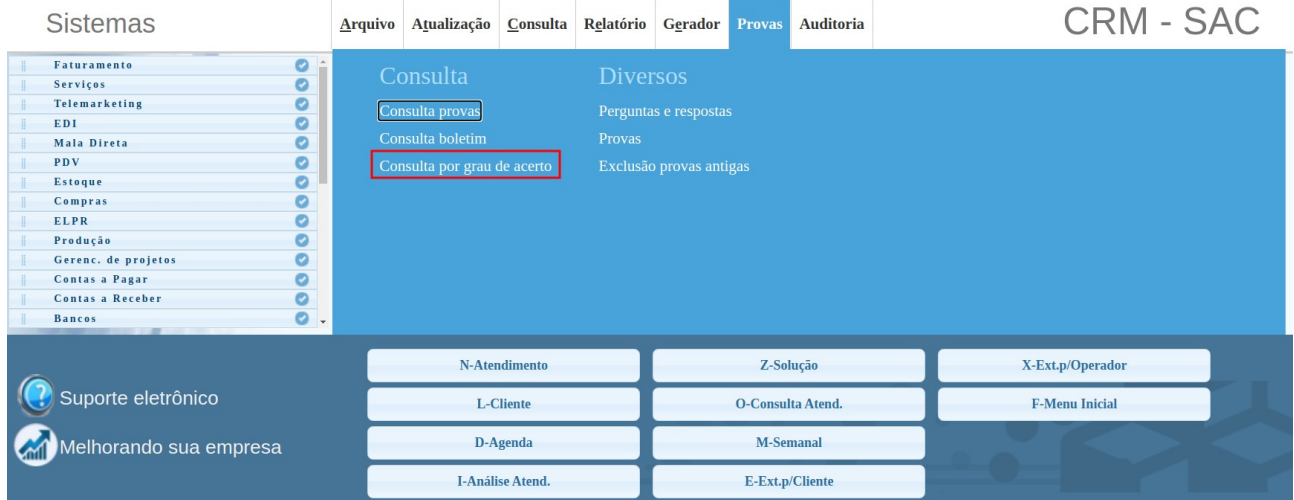

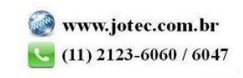

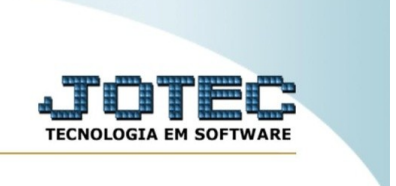

## Após isso, insira os filtros a serem considerados no processamento da consulta e clique em "ok".

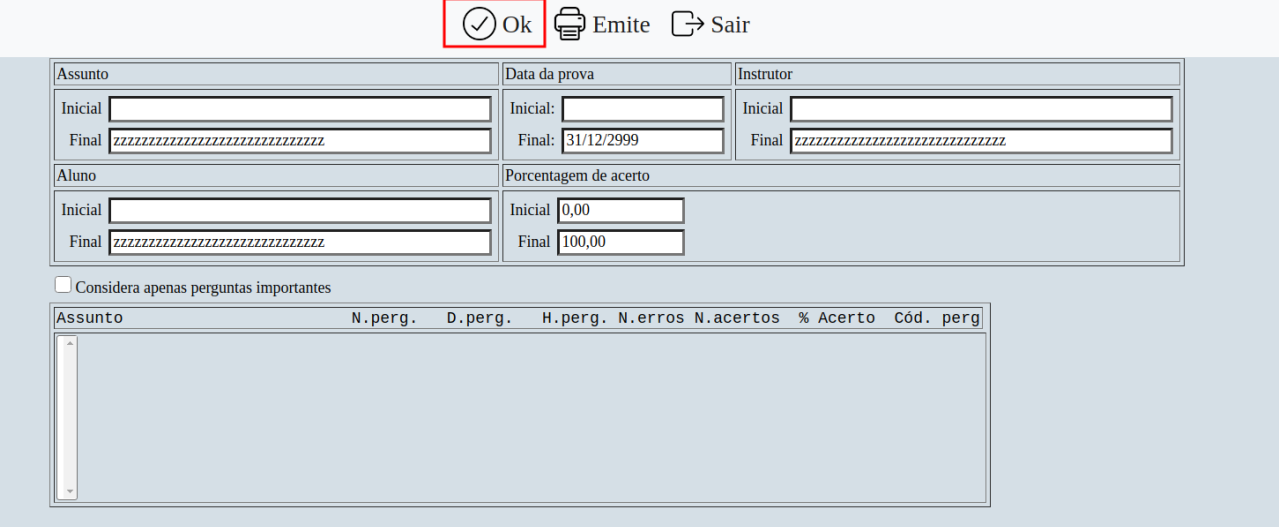

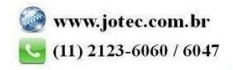